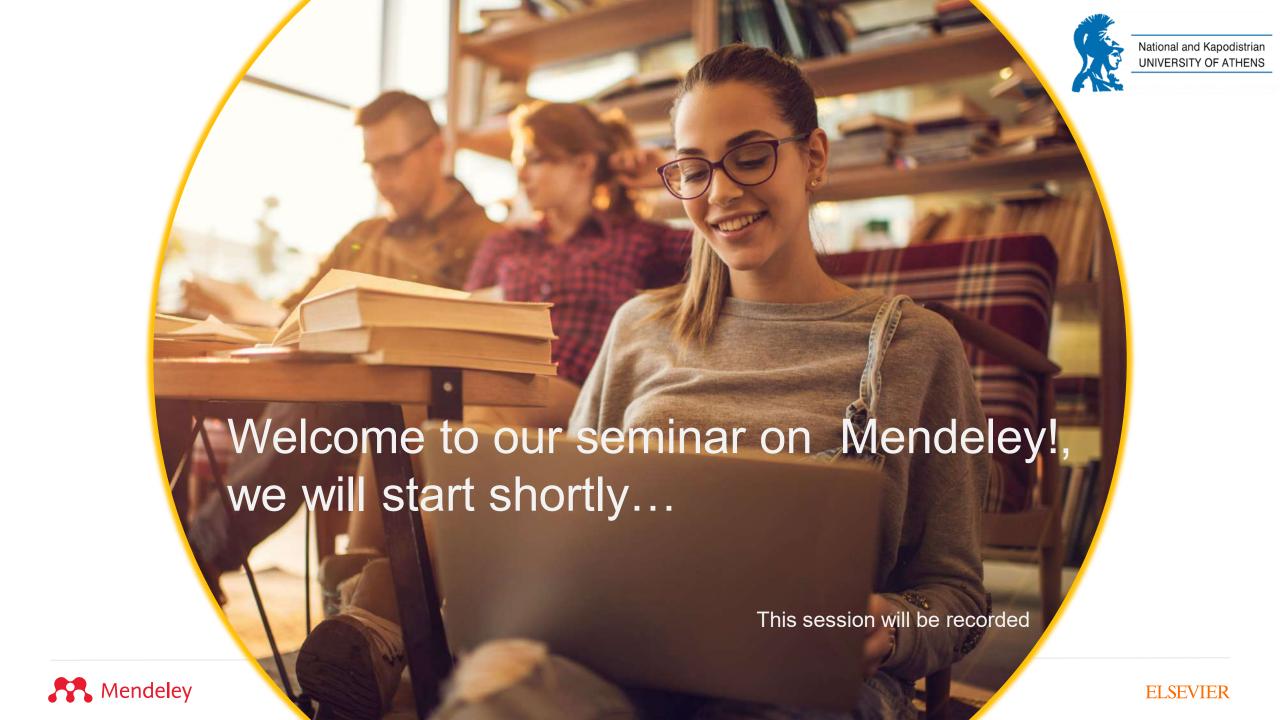

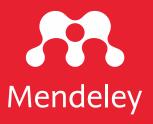

# Introduction to Mendeley

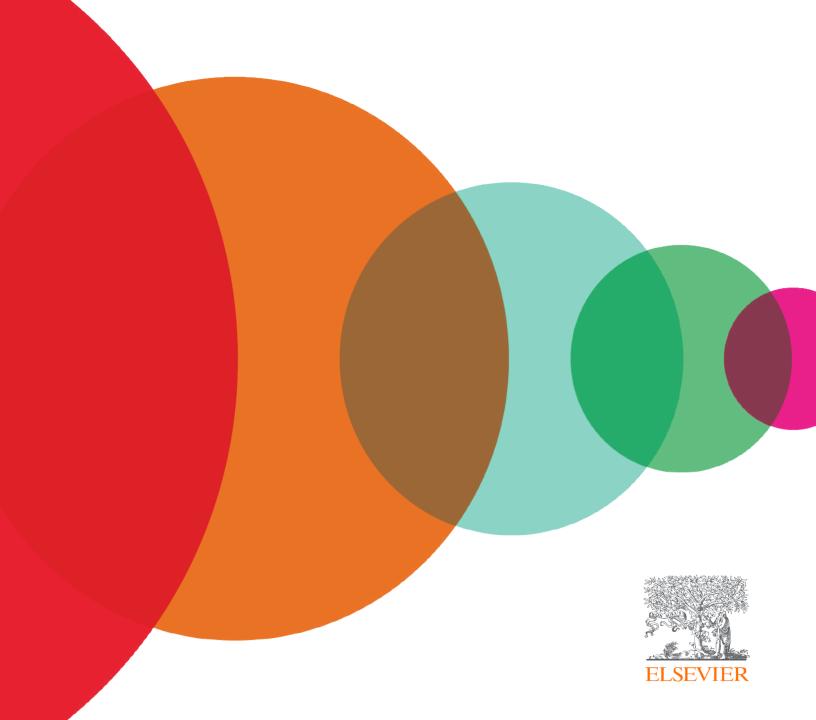

#### What is Mendeley?

Mendeley is free reference management software to support researchers. It can help you:

#### **Organize**

Build and organize your reference library

#### **Read and Annotate**

See all your insights in one place

#### Cite

Seamlessly cite references as you write, and create bibliographies

#### **Collaborate**

Share references and insights with a team and annotate together in real time

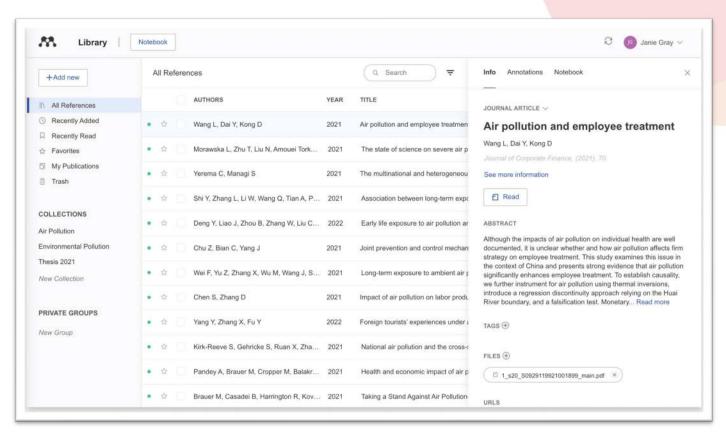

Available for macOS, Windows, Linux and all major browsers

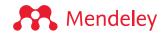

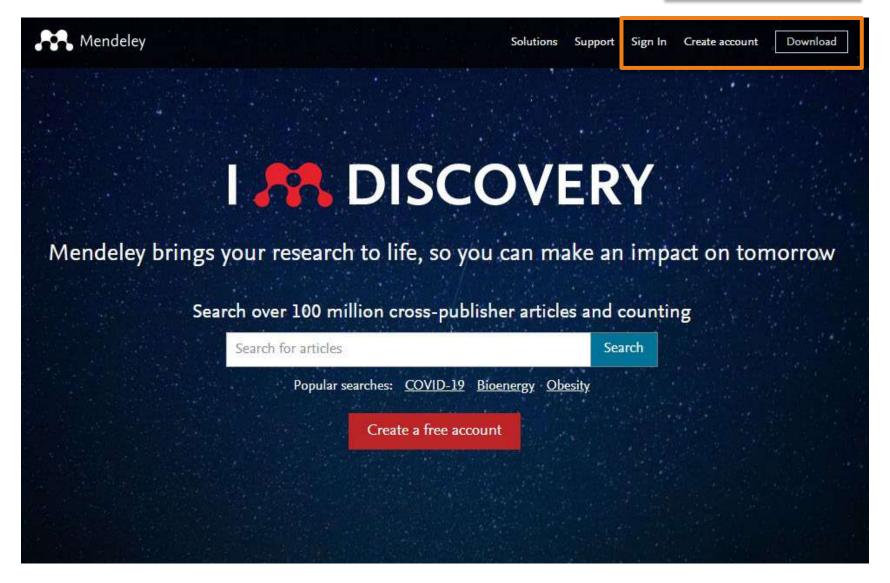

#### Installing the desktop app

Download and install for Windows, MacOS or Linux: <u>mendeley.com/download-reference-manager</u>

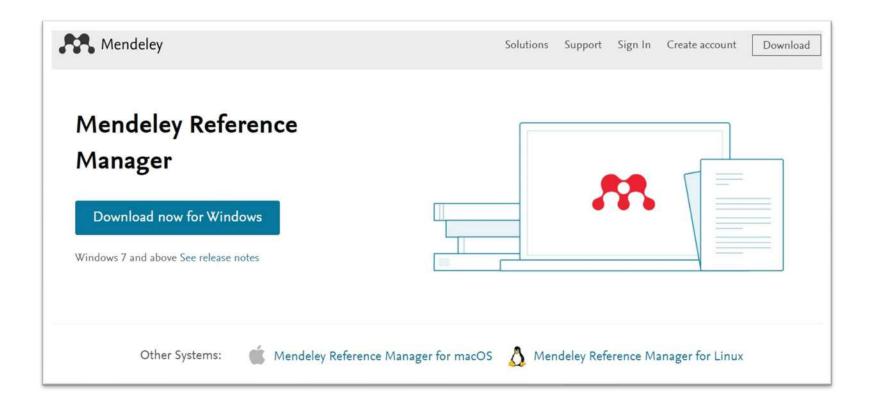

Or access the web version: mendeley.com/reference-manager/library

#### Install Mendeley Web Importer in your browser

(choose 1 of the 3 options below)

1. From mendeley.com/reference-management/web-importer

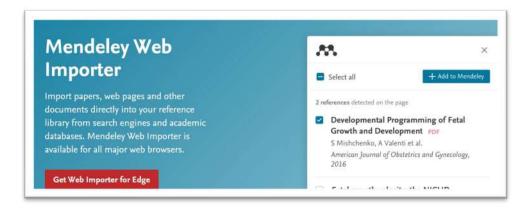

2. From the 'Tools' menu in Mendeley Reference Manager (desktop app)

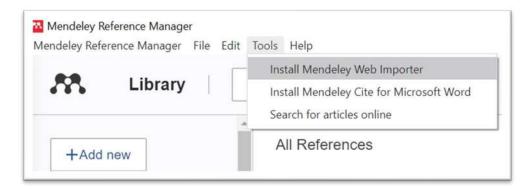

3. From the **Extension store** for your browser (Chrome, Firefox, Safari, or Edge)

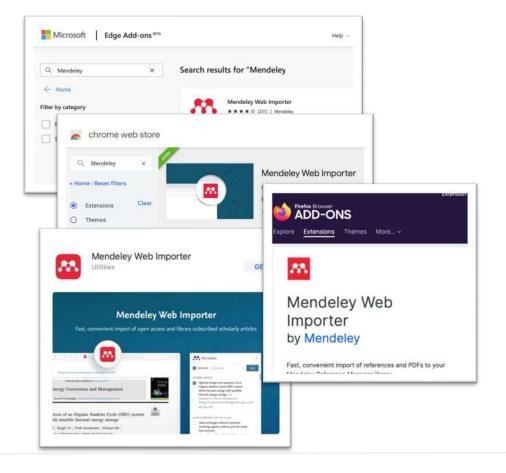

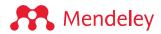

# Organize:

Building and organizing your reference library

#### Sign in to Mendeley

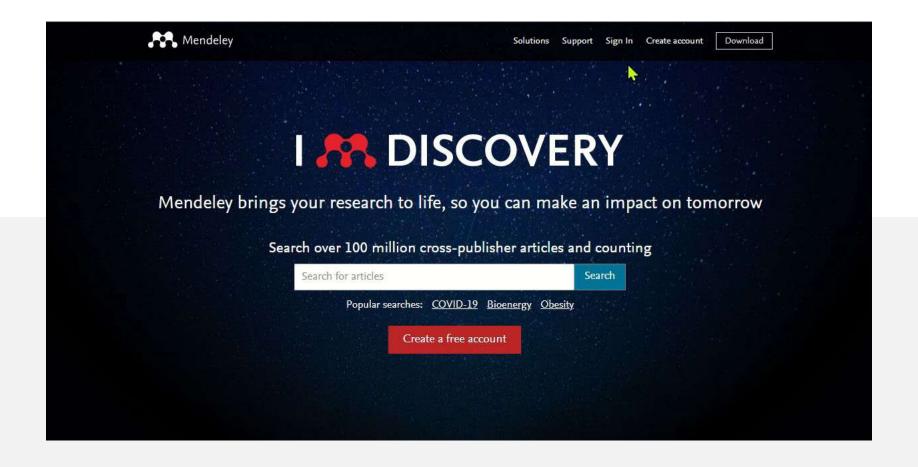

#### Mendeley Reference Manager

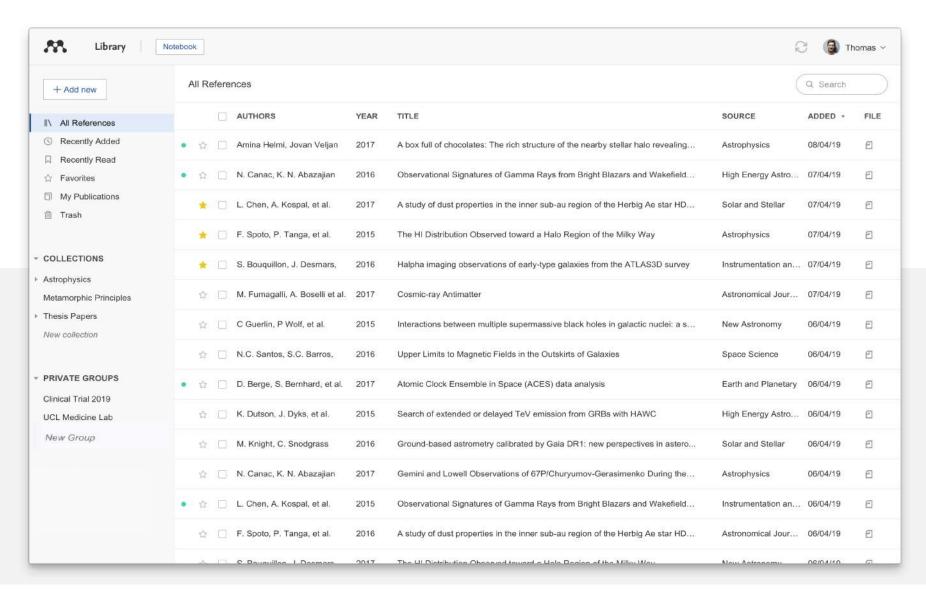

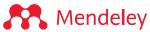

Organize:
Building a library

#### Mendeley Reference Manager

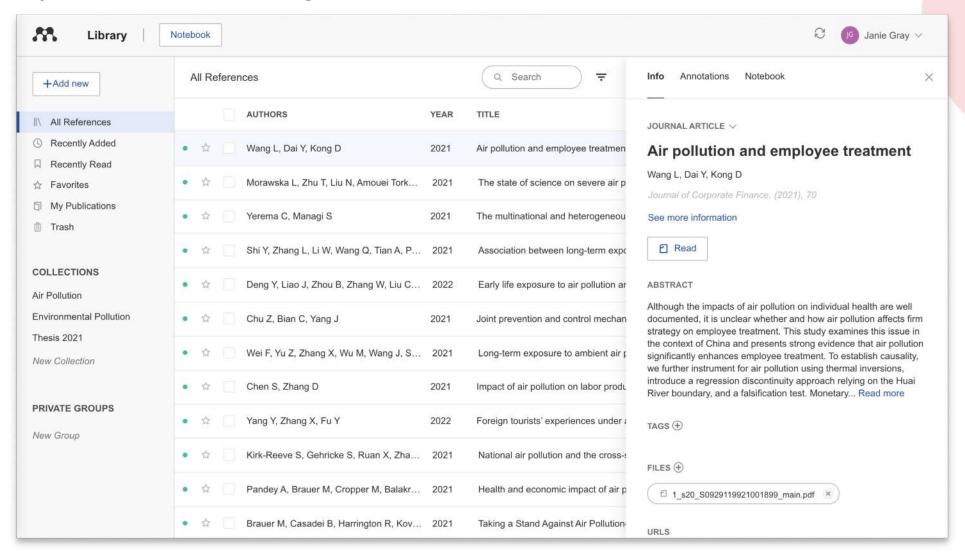

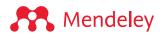

#### Access your library anywhere, from any browser

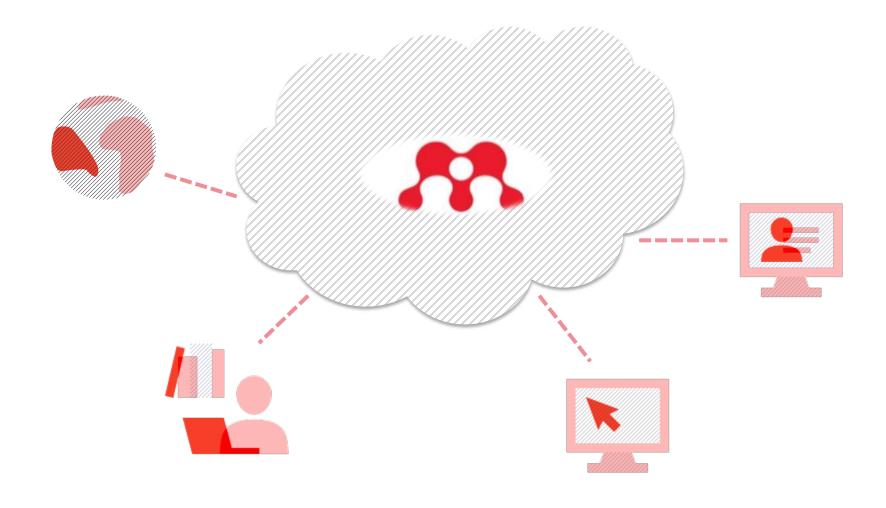

#### Always up to date with automatic sync

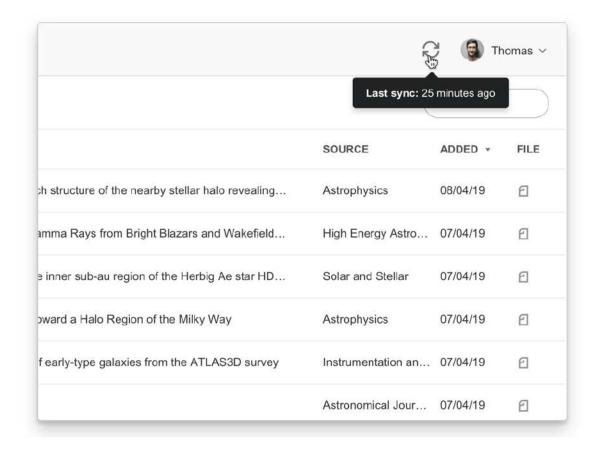

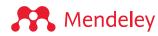

#### Adding references from your computer

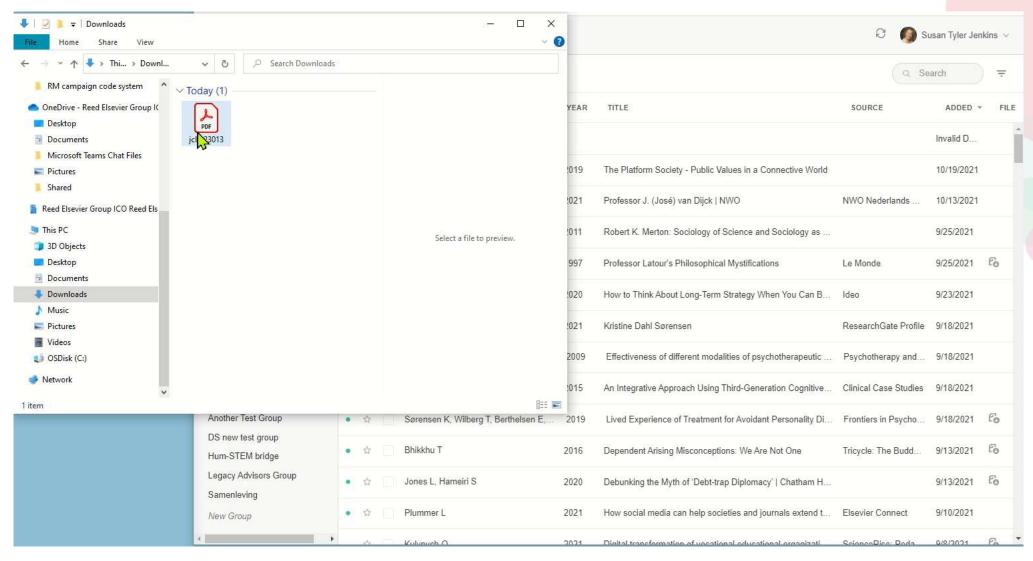

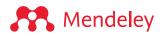

#### Adding references from your computer

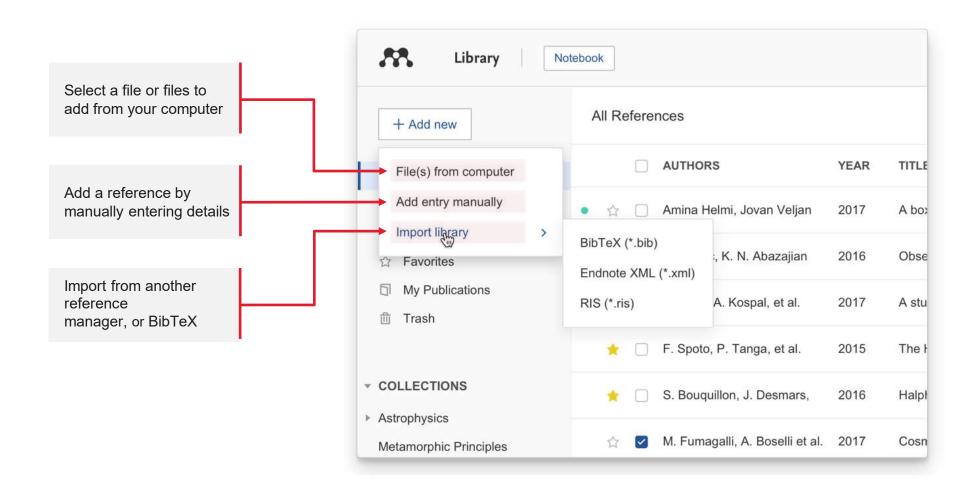

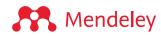

#### Adding references from internet resources: Mendeley Web Importer

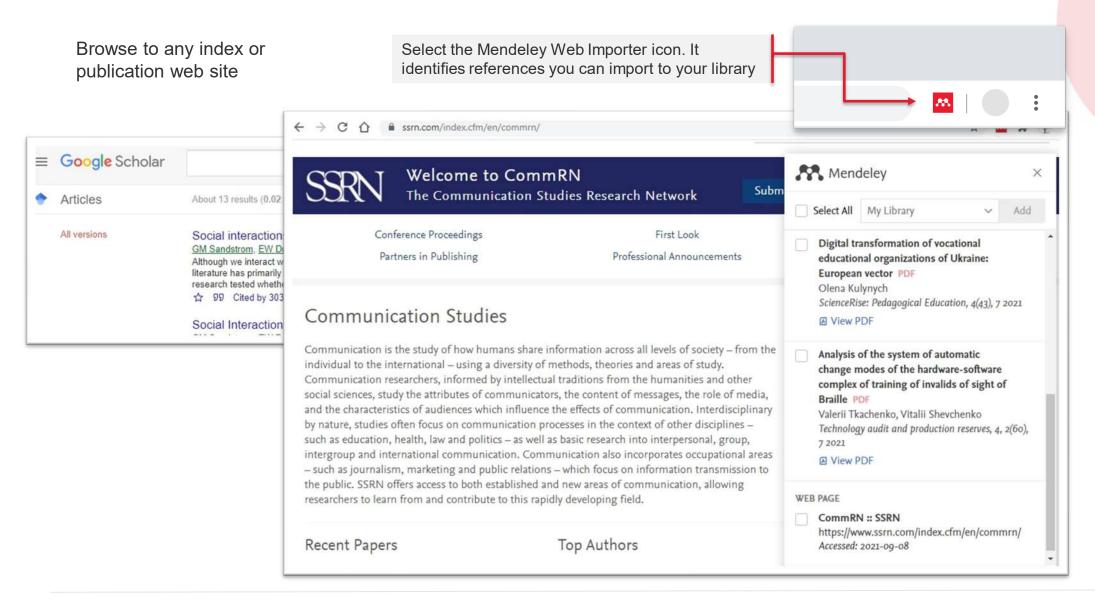

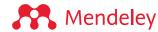

#### Adding references using Mendeley Web Importer

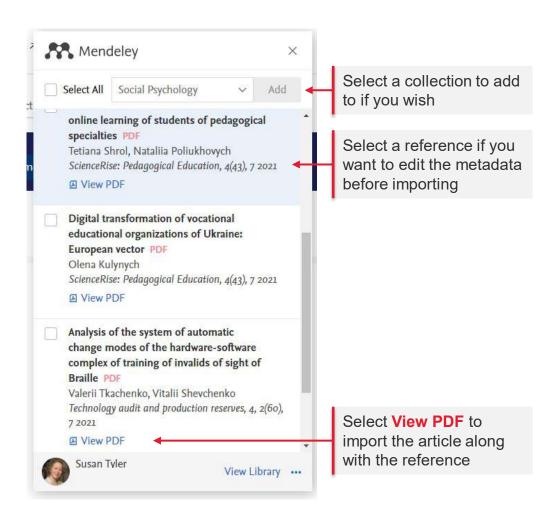

When you select "View PDF", the article opens in a new tab in your browser

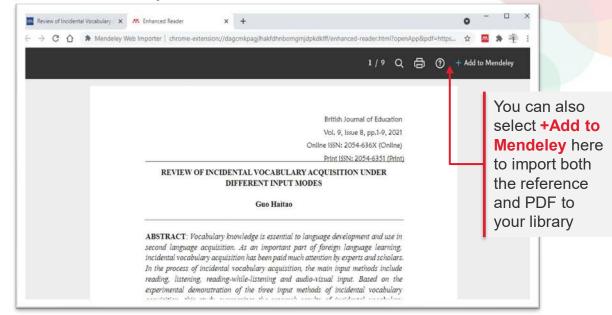

#### Exporting references

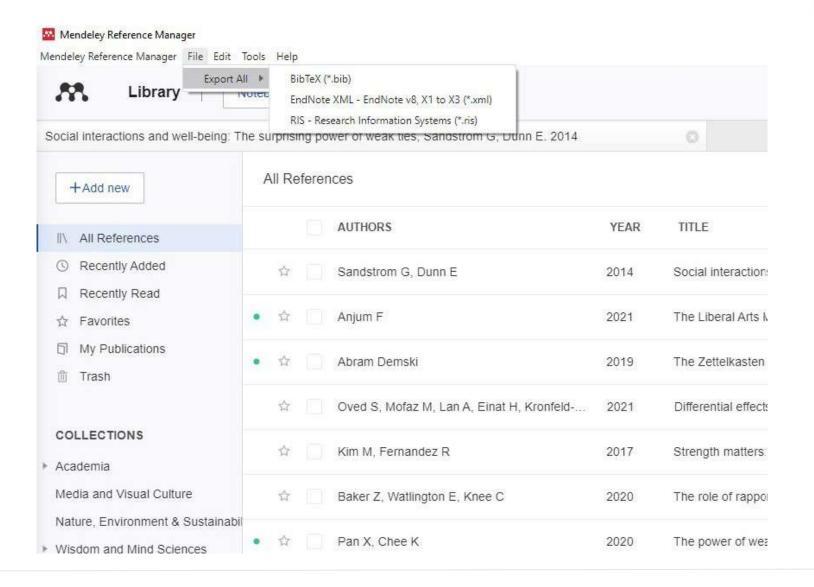

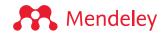

# Organize: Managing your library

#### Smart collections

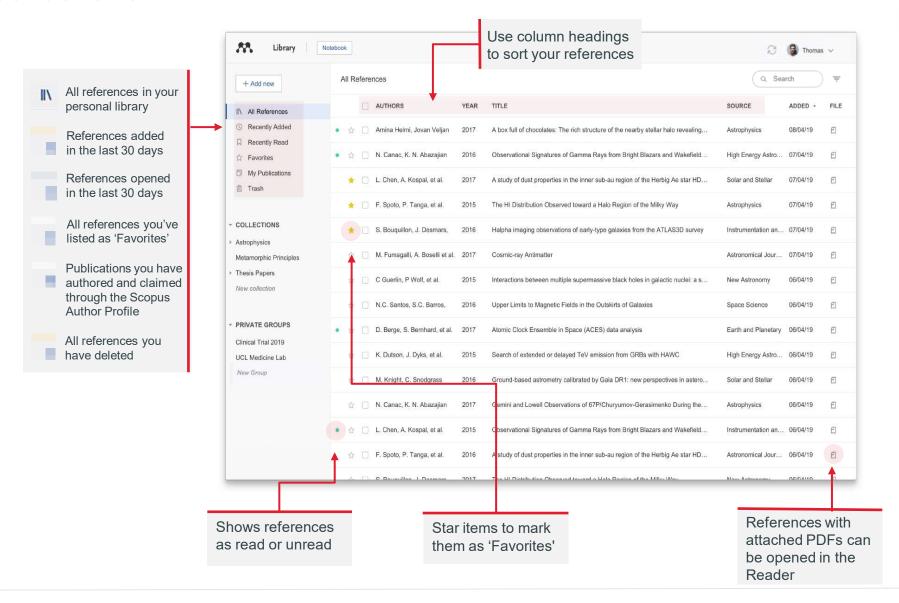

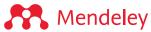

#### **Custom collections**

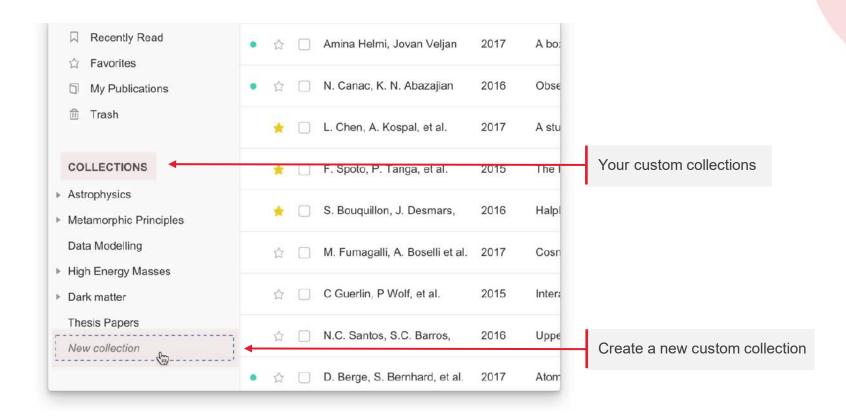

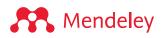

#### Metadata

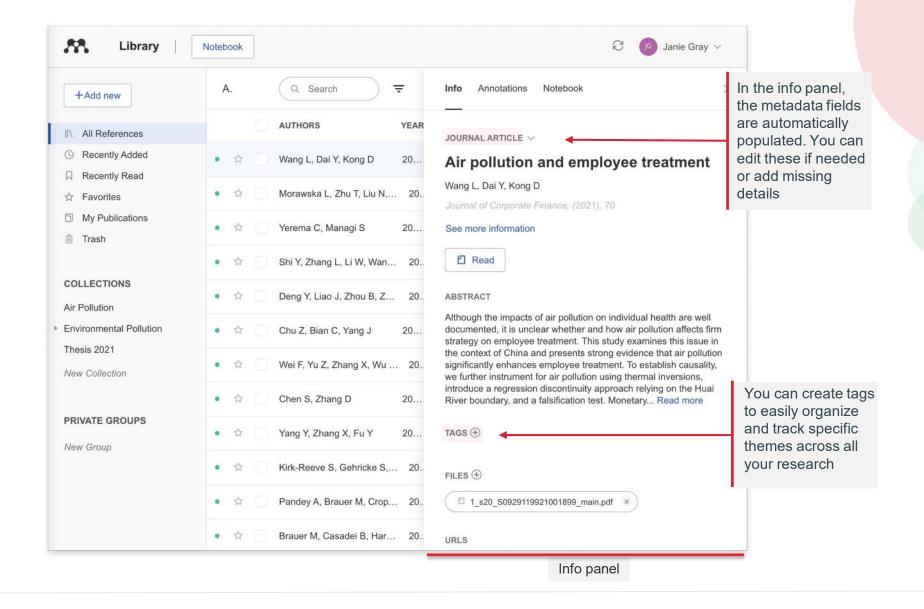

#### Metadata

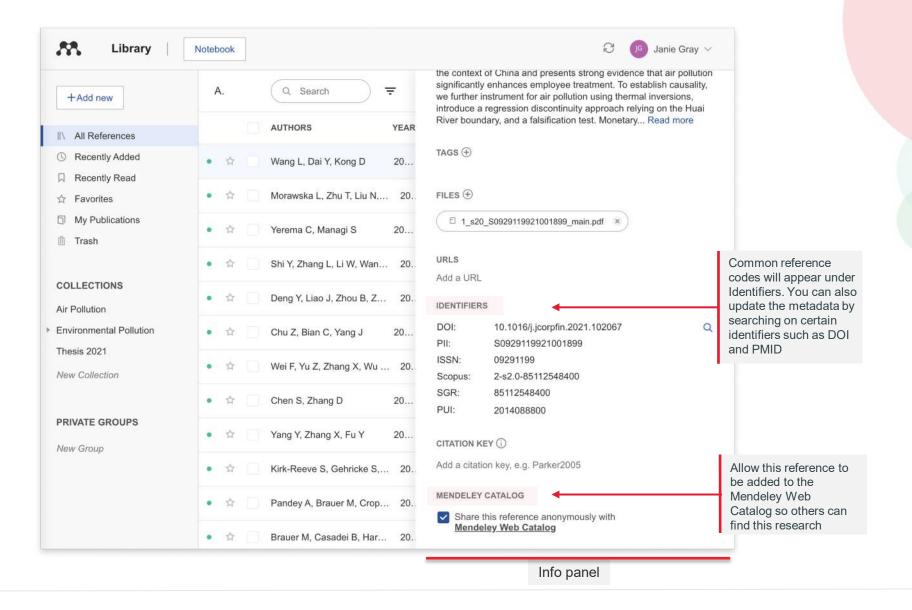

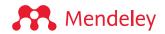

#### Using the action panel

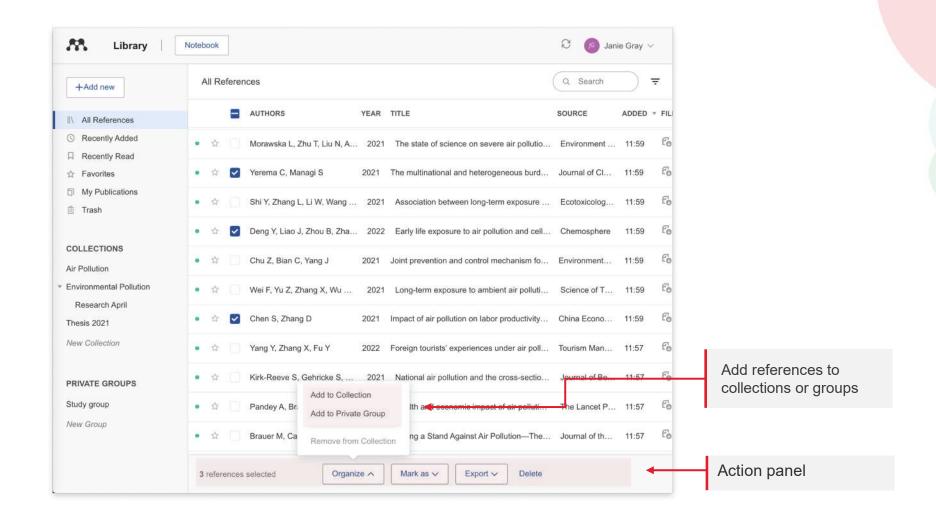

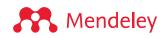

#### Searching your library

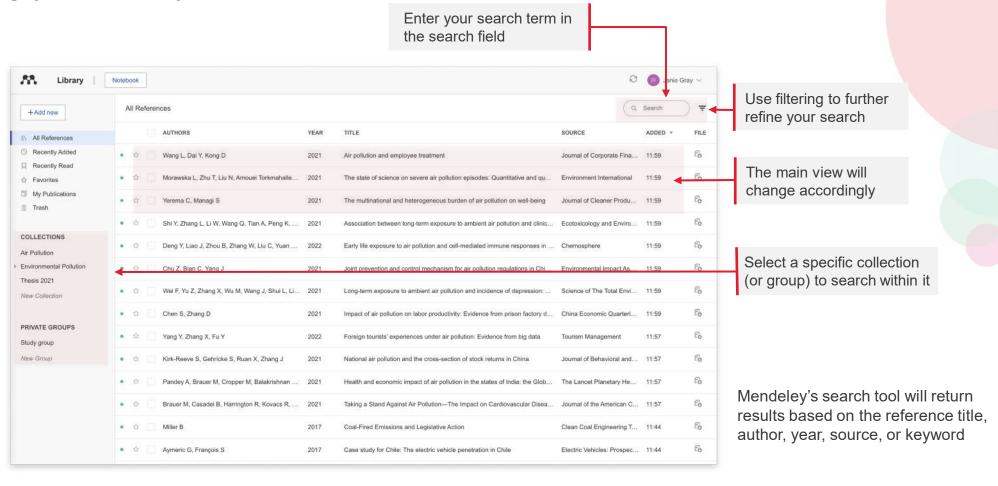

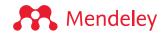

#### **Read and Annotate:**

Highlighting documents and using the Notebook

#### Reading documents

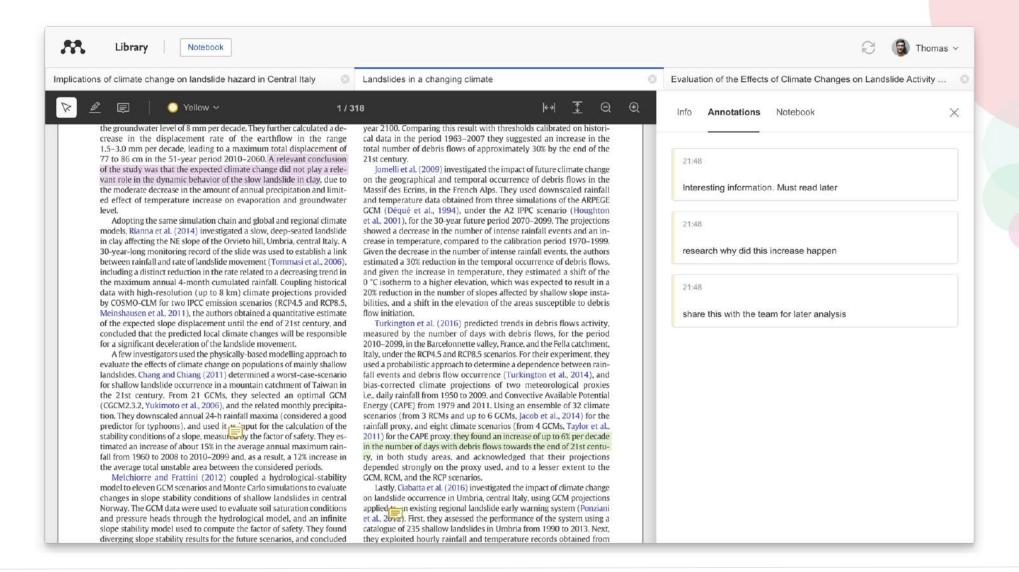

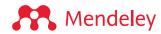

#### Highlighting and annotating

FOR THOSE CHAIL & GECAGE, USES EXPENSIONS (UA) HAS GROWN THO & COL Available online 17 November 2014 action (HCI). Practitioners and researchers from a wide range of di concept. However, despite many attempts to understand, define Add comments with 'sticky Keywords: whether a consensus has been reached on this conce User experience research topic and bring the concept of UX to maturity, a replicatio content Survey conducted. The main goal of the present study is to get a better t Definition points on the notion of UX and to analyze potential evolutions over Concept tical use of the concept. As both practical and theoretical imp Practitioners importance for whoever designs interactive systems, the explorati Usability valuable step toward continual improvement of UX activities. The amongst 758 practitioners and researchers from 35 nationalities. It concept is understood and used throughout the world. Amongst inte were observed according to the geographical location and backgro

#### 1. Introduction

Some concepts in the field of HCI are commonly used by practitioners even if a lack of empirical research has prevented their full understanding and impact. User experience (UX) could be one of there fashion and fuzzy terms that is increasingly used even thou n reached yet regarding its def-

initi UX:

ors question the added value of its such as usability, ergonomics

or user acceptance (parcennia & Bastien, 2009), some also agree that UX is a "truly extended and distinct perspective on the quality of interactive products" (Hassenzahl, 2008).

Since the 2000s, the concept of UX is widely used but understood in different ways (Law, Roto, Hassenzahl, Vermeeren, &

be explained by the fact that UX of fuzzy and dynamic concepts a bining several HCI notions. Unde important challenge for HCI as it toward UX measurement and des & Blythe, 2007). As stated by Fent not control what you cannot m what you cannot define" (p. 14 UX Manifesto, published in 2007 sisted in answering the questior studying the basic concepts and a studies have tried to meet this attempts to understand UX have approaches: reviewing UX rese

notes' to remark on specific

Highlight text to draw attention to specific passages

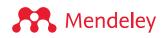

#### Mendeley Notebook

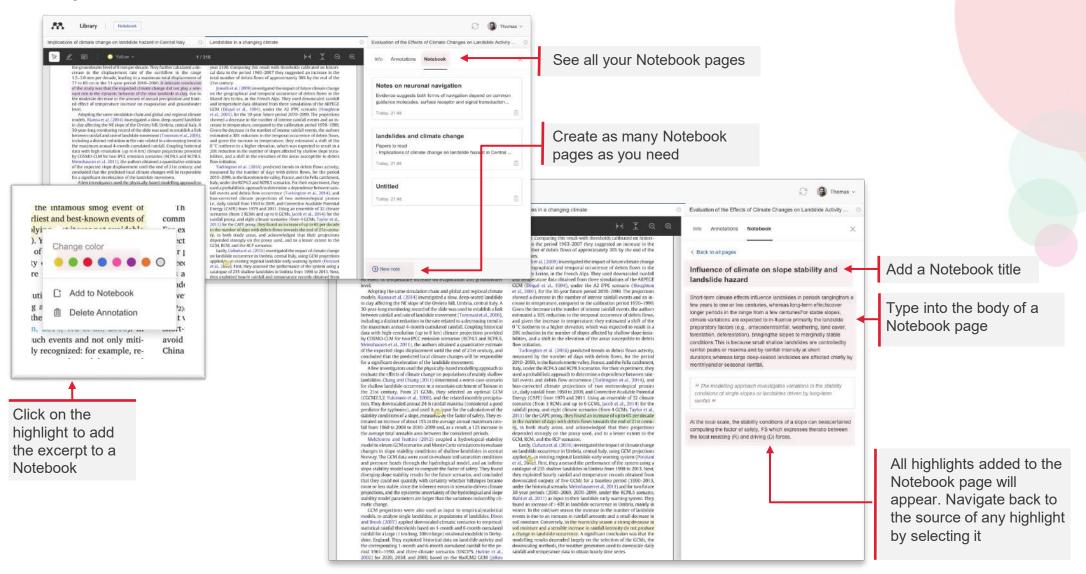

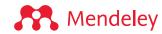

# Cite seamlessly:

Using Mendeley Cite add-in for Microsoft® Word

#### **Installing Mendeley Cite**

(choose 1)

1. From mendeley.com/reference-management/mendeley-cite

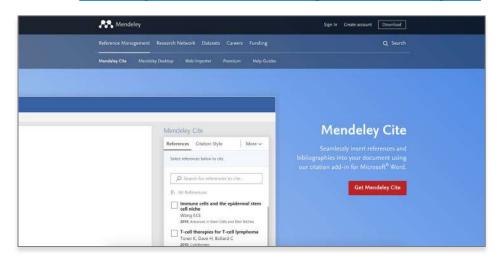

2. From the '**Tools**' menu in Mendeley Reference Manager (desktop app)

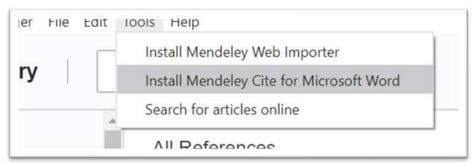

3. From the 'Insert' menu in Microsoft® Word

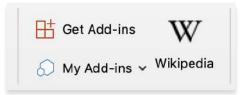

4. From the 'Insert' menu in Microsoft Word for iPad®

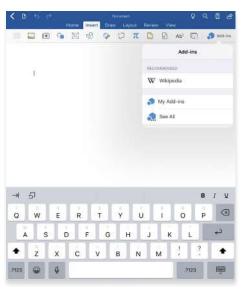

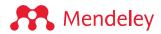

#### Using Mendeley Cite: generating in-text citations in Word

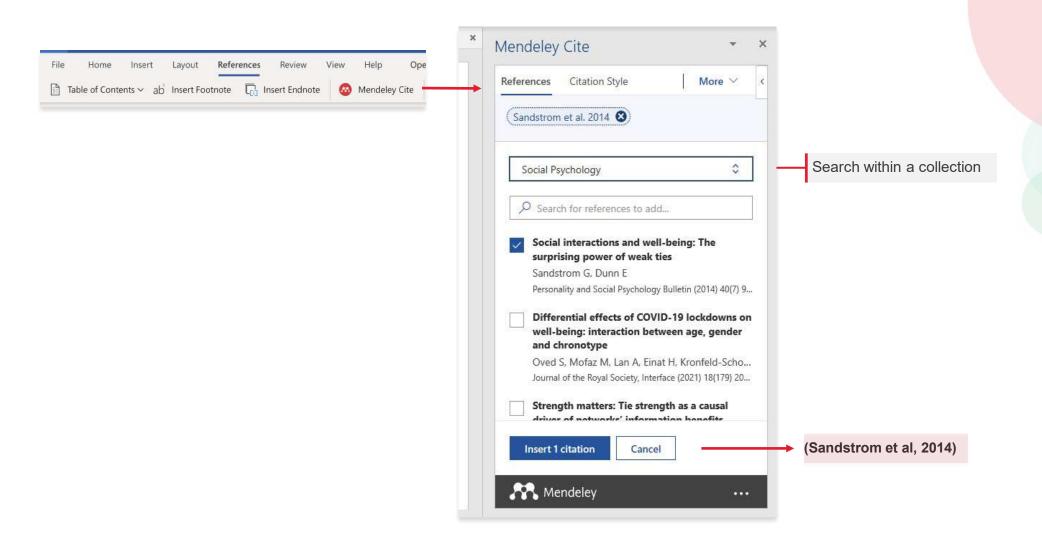

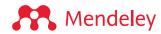

#### Inserting your bibliography

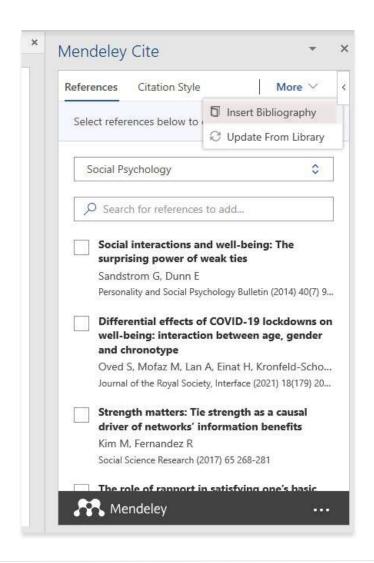

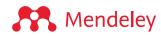

#### Finding a citation style

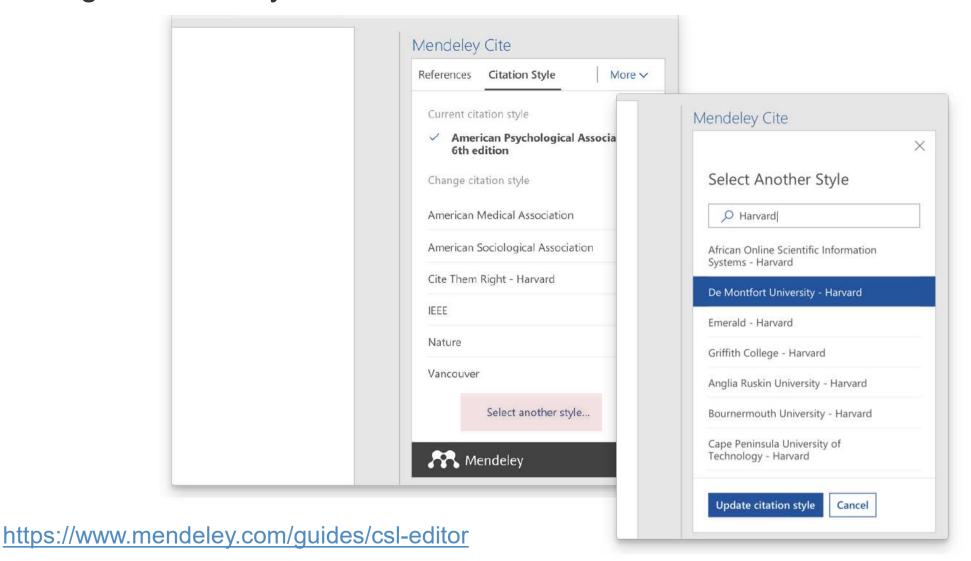

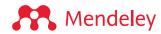

## Collaborate:

Sharing references and annotating in groups

#### **Private Groups**

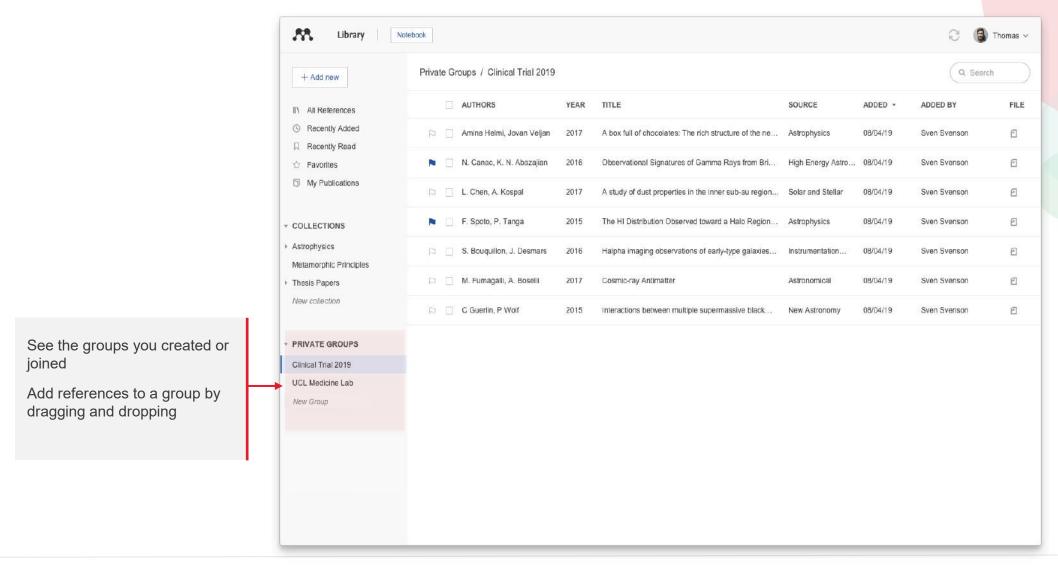

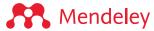

#### **Private Groups**

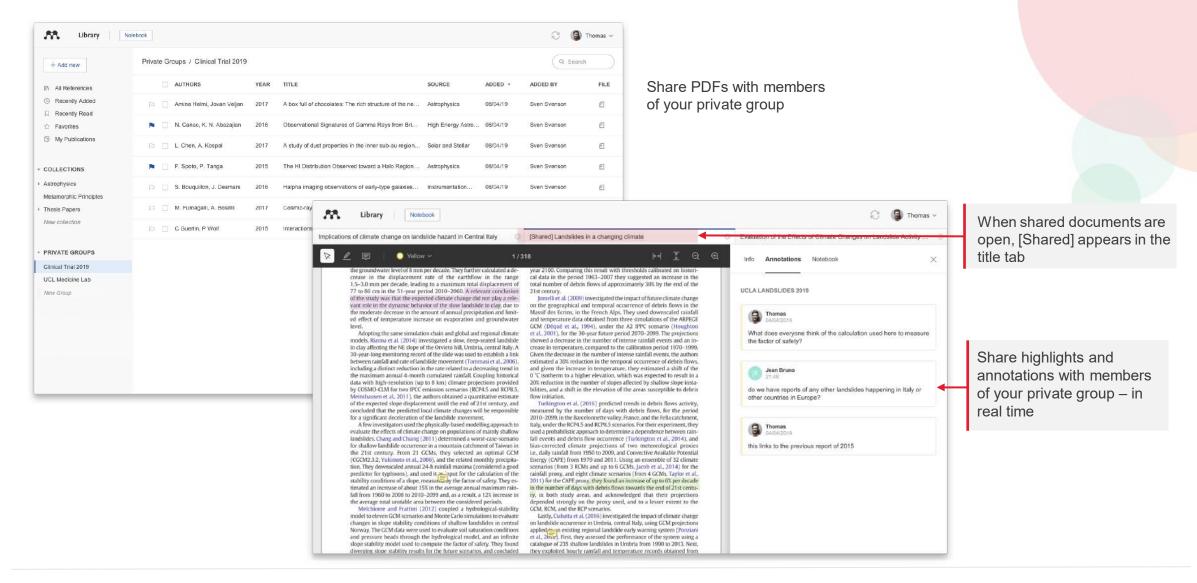

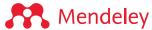

#### **Private Groups**

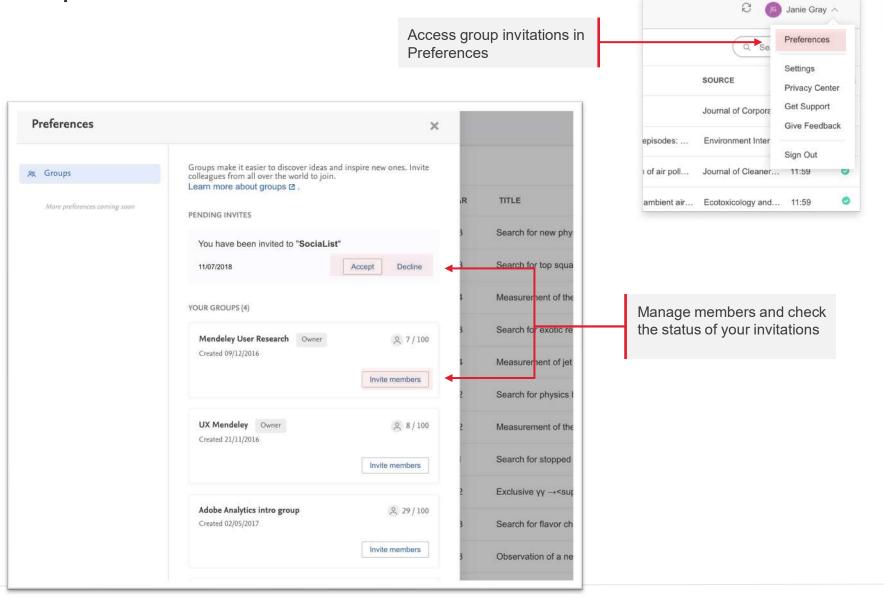

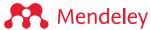

### Resources:

Discovering research Improving Mendeley Support

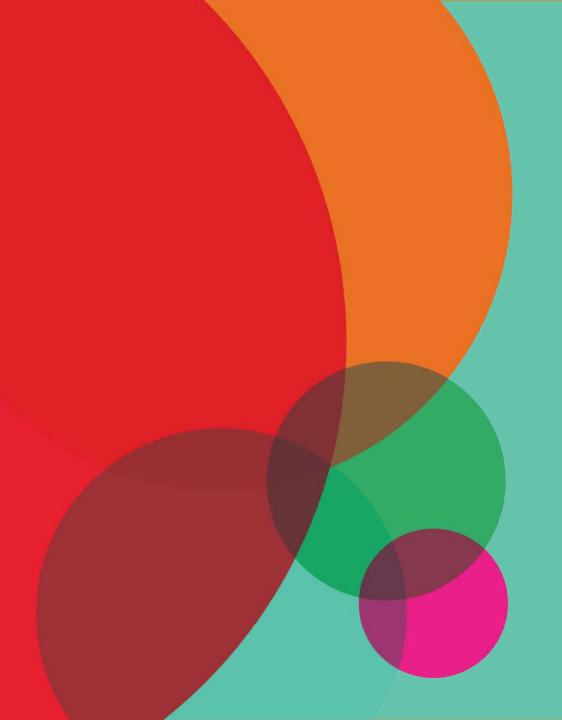

#### Discover research

#### Mendeley Search

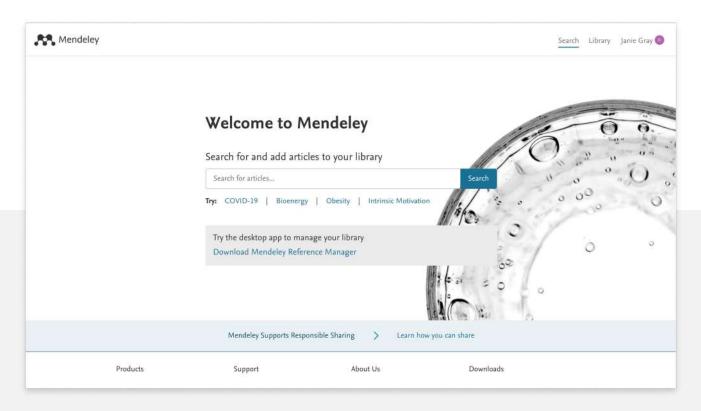

#### Mendeley Suggest

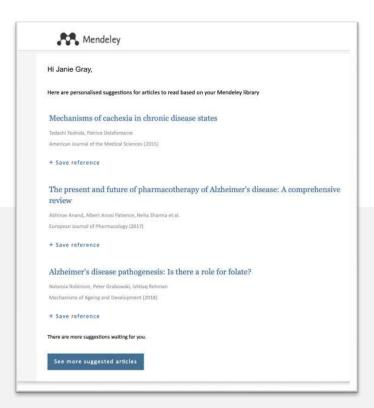

#### Search the Web Catalog

Discover and quickly access research at Mendeley.com

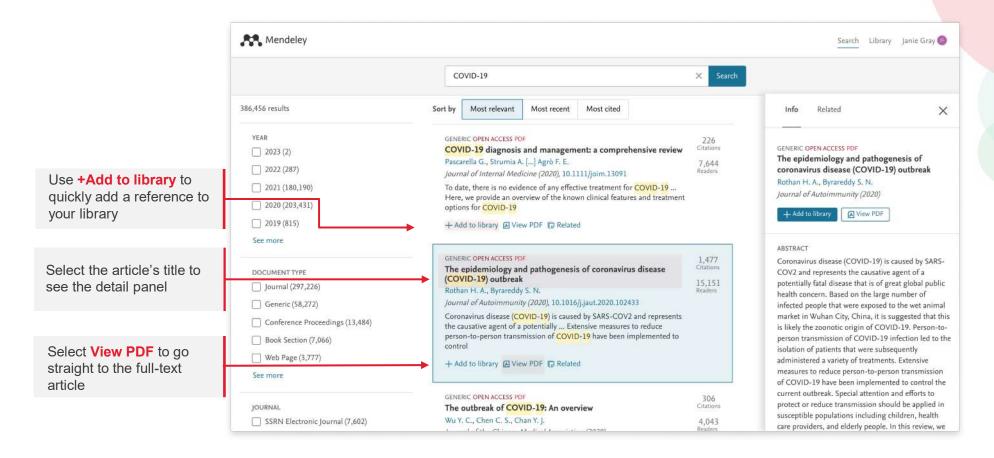

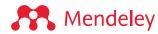

#### Get statistics

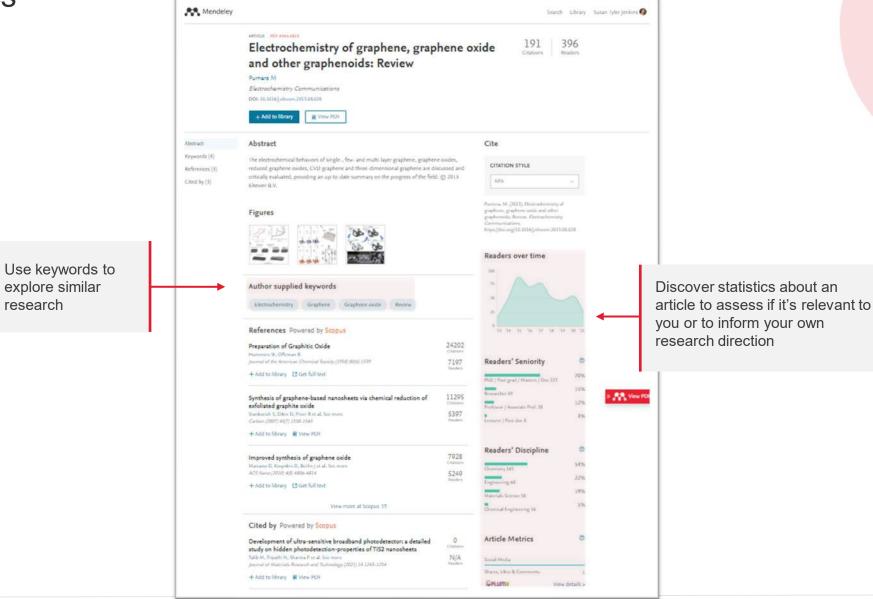

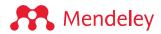

#### Get reading recommendations

Mendeley suggests personalized reading recommendations for articles that you might find interesting, based on articles you have read in your library

Opt-in to activate this email via your account settings in Mendeley

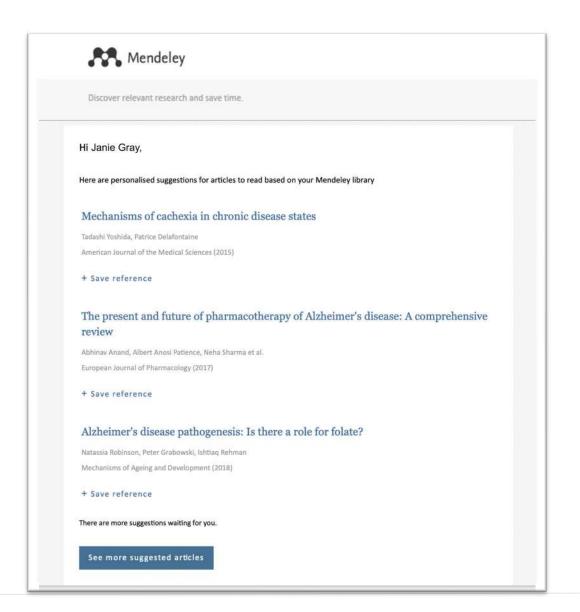

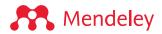

#### Help us improve Mendeley!

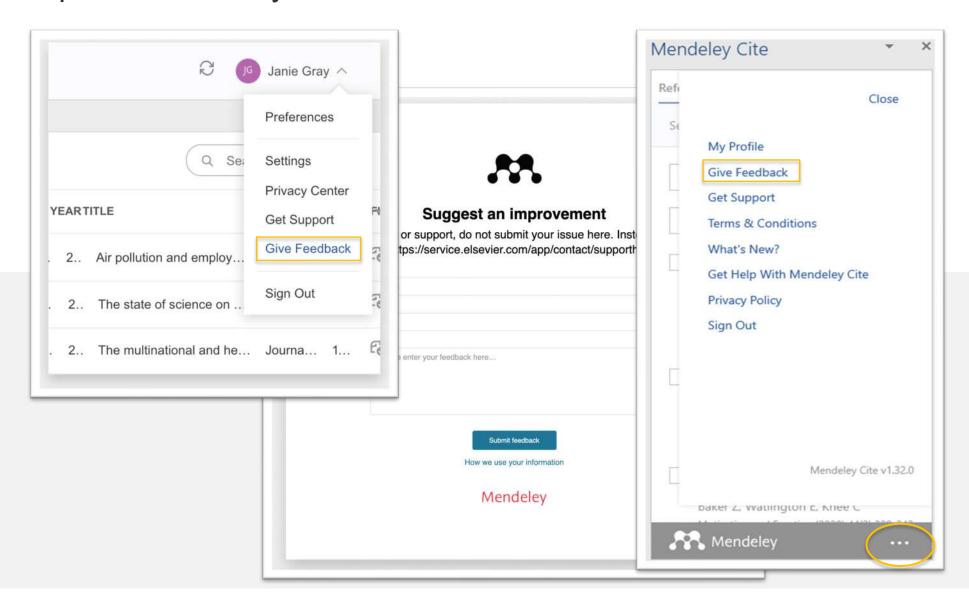

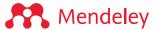

#### Mendeley Help guides

mendeley.com/guides

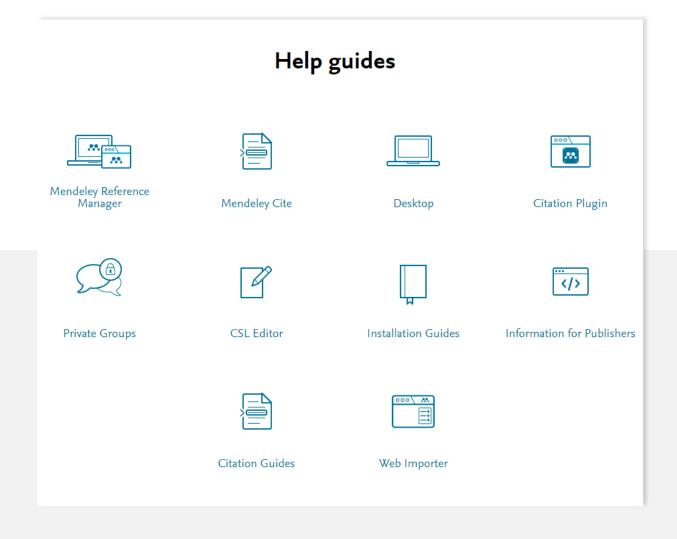

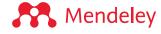

#### Mendeley Support Center

Look here for the latest Release Notes, or search a topic to see if an answer is already available

Individual support is available through links at the bottom of every support page. Open a live chat, send an email or reach out through social media

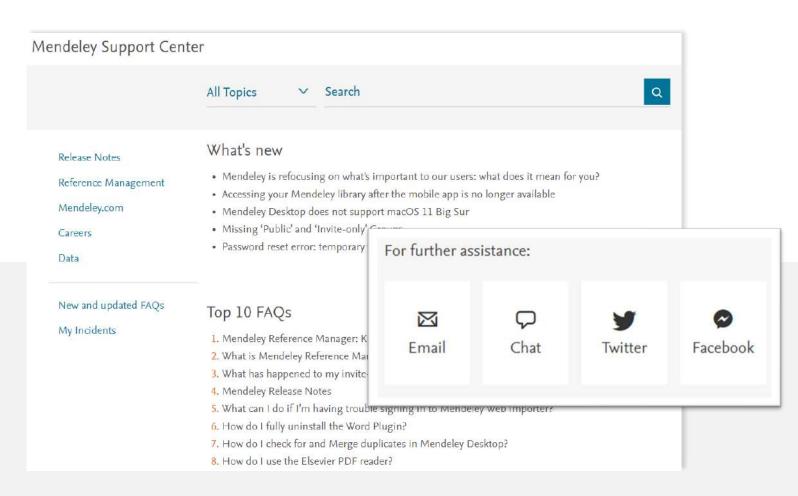

https://service.elsevier.com/app/home/supporthub/mendeley/

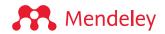

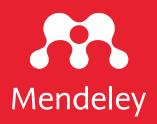

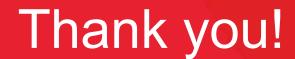

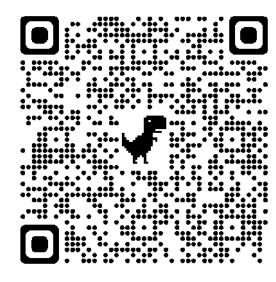

**KDHATM** 

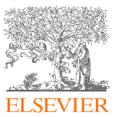